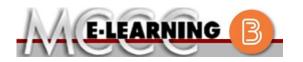

## ONLINE COURSE INFORMATION

Winter 2024 Semester

| COURSE: ACCTG 152 L1                                                                                                    | INSTRUCTOR: P. Baul                                                                                                    |
|----------------------------------------------------------------------------------------------------|----------------------------------------------------------------------------------------------------|
| Accounting Principles                                                                                                    | EMAIL: pbaul@monroeccc.edu                                                                                                    |
| <ul> <li>There are many benefits of online courses at MCCC:</li> <li>Less restrictive scheduling</li> <li>Convenience</li> <li>Intensive self-study</li> <li>Course materials are accessible 24 hours a day 7 days a week</li> <li>Some students struggle in an online format while other students excel. Students who excel in an online format are:</li> <li>Highly self-motivated</li> <li>Have strong computer skills</li> <li>Possess good time management skills</li> <li>Know how to study independently</li> <li>Possess good communication skills</li> <li>Online classes at MCCC are <b>NOT self-paced</b>. Instruction is delivered in an entirely webbased format. Students must complete exams, assignments, etc. by specified due dates. Some exams and assignments may be required to be completed at an authorized</li> </ul> | Brightspace<br>Online courses use Brightspace course<br>management system as the means of<br>communication between the students and the<br>instructor.<br>It is the student's responsibility to be able to<br>log into Brightspace and maintain his or her<br>computer setup to work properly with<br>Brightspace.<br>The Brightspace Login can be found on the<br>College's webpage, <u>www.monroeccc.edu</u> .<br><b>Brightspace courses are made available to<br/>students on the day the course begins</b> .<br>Please see the Start Date below. |
| <ul> <li>location as established by the instructor.</li> <li>When taking an online class students are responsible for: <ul> <li>A reliable computer with Internet access and Microsoft Word; course specific software will be described below</li> <li>Knowing how to email attachments</li> <li>Maintaining his or her own computer and Internet connection; technical issues are NOT acceptable excuses for not keeping up with due dates</li> <li>Having access to a printer if needed for personal use of online materials</li> </ul> </li> <li>It is the student's responsibility to log into Brightspace multiple times each week to keep up with communication, assignments and other coursework.</li> </ul>                                                                                                    | MCCC Student Email<br>It is essential that online students use their<br>MCCC student email account. This will be the<br>primary means of email communication<br>between you and your instructor. For more<br>information about activating your MCCC<br>student email account, visit the college's<br>webpage at www.monroeccc.edu.<br>NEED HELP?<br><u>BRIGHTSPACE HELP DESK</u> : 734.384.4328<br>or elearning@monroeccc.edu<br><u>COLLEGE EMAIL</u> : 734-384-4328<br><u>WEBPAL</u> : 734-384-4333                                                 |

| COURSE<br>DESCRIPTION                                 | This course is a continuation of Accounting 151. The concepts and principles of corporate accounting, introduction to manufacturing and cost accounting, management analysis and interpretation of financial data are covered in this course.<br>The Course Outcome Summary can be found at <a href="https://www.monroeccc.edu/course-outcomes.">https://www.monroeccc.edu/course-outcomes.</a>                                                                                                    |
|-------------------------------------------------------|----------------------------------------------------------------------------------------------------|
| COURSE BEGINS                                         | Friday, January 12, 2024                                                                                                    |
| COURSE ENDS                                           | Monday, May 6, 2024                                                                                                    |
| Registration<br>Process                               | Students must register for the course through the College's regular registration process.<br>If you are a first-time online student at MCCC you must complete an online orientation course (ONL-001). You will be automatically enrolled into the online orientation course, which will provide you with critical information on the technical, study, reading and writing skills necessary to be a successful online student. This course will be listed in your MyCourses module in Brightspace and there will be 4 modules to complete. Please note that all four modules will NOT be visible when you first login, but will become visible once you complete the requirements for each module. Please complete <b>WI2024-ONL-001-L1 by January 3, 2024</b> . Failure to complete the online orientation by the above date may result in <u>deregistration from your Winter 2024 online course</u> .                                                                                                    |
| EXAMS OR<br>ASSIGNMENTS                               | All exams and assignments are completed online.                                                                                                    |
| Additional<br>Information:<br>Exams or<br>Assignments | Some online classes require students to take exams at authorized, proctored locations. Test proctoring centers are authorized testing locations where a staff person administers a test or assignment. If students are not able to arrange transportation to MCCC's main campus for testing, a proctored test site must be arranged. Students near the MCCC campus can take the test in the Testing Center. Additional information on the Testing Center can be found at <a href="https://www.monroeccc.edu/testing">https://www.monroeccc.edu/testing</a> . It is the student's responsibility to make arrangements for proctoring with his or her instructor. Students should also be aware that some testing sites have service fees, which are the responsibility of the student. MCCC students completing online quizzes/tests or other assessment activities from home or other remote locations may be required to complete a room scan before the assessment activity. Students seeking an alternative to the pre-assessment room scan should contact MCCC Student Services at 734.384.4255 for more information regarding on-campus assessment options. |

| Course<br>Materials<br>AND Textbook<br>Information | the student at the<br>https://monroecco<br>and password.<br>All required course<br>the Campus Store<br>https://bookstore.<br>Textbook informat<br>prior to the beginn<br>https://monroecco<br>logging in and usir<br>only those materia                                                                                                    | MCCC/eCampus Online I<br><u>e.ecampus.com/</u> . Sign in<br>e supplies are available fo<br>or on the Campus Store<br><u>monroeccc.edu/</u><br>ion is available for viewin<br>ing of the semester at<br><u>e.ecampus.com/</u> . IMPOR | using your MCCC student ema<br>or purchase by the student at<br>website:<br>ng approximately one month<br>TANT: Please ensure you are<br>e" option to view and purchase<br>ific course(s). |  |
|----------------------------------------------------|----------------------------------------------------------------------------------------------------|----------------------------------------------------------------------------------------------------|----------------------------------------------------------------------------------------------------|--|
| Course<br>Expectations                             | You <b>must</b> be proficient with technology when taking this course. It is<br>important that you understand your computer's hardware and software.<br>Technical issues may arise when completing assignments. <b>You are</b><br><b>responsible</b> for contacting technical support to resolve any issue(s).<br>**Research suggests that students should spend approximately 3 hours<br>outside of regular in-class or online instruction, per credit hour, per week<br>(e.g., 3 credit hour course + 9 hours studying per week outside of class<br>time = 12 total hours per week), studying in order to be successful in their<br>college courses. |                                                                                                    |                                                                                                    |  |
|                                                    | Browser Require                                                                                                    |                                                                                                    |                                                                                                    |  |
|                                                    | Browser                                                                                                    |                                                                                                    | Maintenance Browser<br>Version(s)                                                                                                    |  |
|                                                    |                                                                                                    |                                                                                                    |                                                                                                    |  |
|                                                    | Microsoft®<br>Edge                                                                                                    | Latest                                                                                                    | N/A                                                                                                    |  |
| Decourses                                          |                                                                                                    |                                                                                                    |                                                                                                    |  |
| Brightspace<br>System<br>Requirements              | Edge<br>Mozilla®                                                                                                    | Latest                                                                                                    | N/A                                                                                                    |  |
| SYSTEM                                             | Edge<br>Mozilla®<br>Firefox®<br>Google®                                                                                                    | Latest<br>Latest, ESR                                                                                                    | N/A<br>N/A                                                                                                    |  |

|                                | <ul> <li>Download/access web-based Microsoft Office applications:</li> <li>1. Go to <u>www.monroeccc.edu</u> and click CURRENT STUDENTS</li> <li>2. Next click on EMAIL from the list of links on the left, it will open another window</li> <li>3. Click EMAIL LOGIN, then log in with your entire MCCC email address (e.g., <u>tperson23456@my.monroeccc.edu</u>) and your email password, which initially is your seven-digit student ID#.</li> </ul>                                                                                                    |
|--------------------------------|----------------------------------------------------------------------------------------------------|
|                                | <ol> <li>Click on the <b>9-dot square</b> in the upper left corner next to the word "Outlook", some Office Suite icons appear</li> <li>Click on the <b>Office 365 with an arrow</b> link, more Office Suite icons appear</li> <li>Finally, click on the <b>Install Office link</b> and follow the instructions <i>*NOTE there are links in the instructions if you have difficulties installing the software. Please use those links to resolve any possible installation issues.</i></li> </ol>                                                                                                    |
|                                | <ul> <li>FYI - You will not be able to download Microsoft Office until the first day of the semester.</li> <li>Other System Recommendations</li> <li>Broadband internet connection</li> <li>Webcam</li> </ul>                                                                                                    |
| Computer<br>Requirements       | <ul> <li>PC or Mac computer systems with Windows 10 (or Mac equivalent OS) is required.</li> <li>Chromebook Use Limitations: Chromebooks cannot be used for courses requiring Microsoft Office applications (e.g., CIS 130, CIS 109, etc.). Additionally, Chromebooks do not work when taking quizzes requiring <u>Respondus Lockdown browser</u> in Brightspace.</li> <li>Mac Computer Use Limitations: The Microsoft Access application does not work on a Mac.</li> </ul>                                                                                                    |
| COURSE<br>SPECIFIC<br>SOFTWARE | CNOWv2 (access code included with textbook) or Cengage Unlimited Subscription.                                                                                                    |
| WHERE DO<br>STUDENTS START     | Students should log in to Brightspace on the first day of the semester.                                                                                                    |
| Other<br>Information           |                                                                                                    |
| Student Login<br>Information   | To login to <b>Brightspace, E-mail, or WebPal</b> , go to <u>www.monroeccc.edu</u><br>and click on CURRENT STUDENTS on the menu bar, then click on<br>Brightspace, email, or WebPal from the links that appear on the left side of<br>the screen.<br><b>Brightspace</b> - Login to Brightspace using your unique MCCC Webpal<br>username (i.e., the first part of your MCCC email address) and 7-digit<br>student ID number for your password (or whatever password you use for<br>your MCCC college email account). You should be able to access<br>Brightspace 24 hours after registering for a course. Courses are not |
|                                | available in Brightspace until the first day of the semester.<br><b>E-mail</b> - Your email address is your MyWebPal user name followed by<br>@my.monroeccc.edu (i.e. jsmith12345@my.monroeccc.edu). Your<br>password is your seven-digit student ID number (including leading zeros).                                                                                                    |

| <b>WebPal</b> - You need a WebPAL user ID and a password to access WebPAL.<br>Your WebPAL user ID is usually your first initial and last name (i.e. Mary<br>Smith = msmith). To find your user ID, click on " <i>What's My User ID?</i> "<br>on the WebPAL home page. Your initial password is your six-digit birthdate<br>(i.e. January 1, 1970 = 010170). After logging on the first time, WebPAL |
|----------------------------------------------------------------------------------------------------|
| will ask you to change your password. If you are a returning student and can't remember your password, click on "What's My Password?" on the WebPAL home page, then choose "Reset my password." If you have an e-mail address on file, WebPAL will send you a new password.                                                                                                    |